# <span id="page-0-0"></span>zonal–flux V0.1–beta

## **Општи информации**

Програмот **zonal‒flux** е наменет за пресметка на осветленост во затворени и отворени простори и истиот е базиран на методот со кумулативни зонални флуксови на CIE (CIE 040-1978 *Calculations for Interior Lighting: Basic Method)*. Тој е наменет за студентите по предметот Електрично осветление на ФЕИТ и не е за комерцијална употреба.

#### Авторот не презема никаква одговорност за несоодветна примена на програмот.

Со програмот пресметуваат потребниот број светилки за бараната осветленост на мерната (работната рамнина), како и средни осветлености на граничните површини на просторијата. Во основа методот на CIE што се користи во програмот претпоставува дека:

- просторијата има обли на правилен паралелопидед,
- работната (мерната) рамнина може да се смета како една од граничните површини на просторијата што се наоѓа на висина h<sub>1</sub> над подот.
- граничните површини на просторијата одбиваат светлина дифузно,
- за осветление се употребени еднакви светилки што имаат ротационо симетрична распределба на светлинската јачина и нивното фотометриско тело може да се опише со четири тнр. "зонални флукс кодови"
- светилките се поставени на плафонот или во една рамнина под плафонот на растојание *h*<sup>2</sup> и нивните оптички оски се вертикални,
- светилките се за директно или полудиректно осветление, т.е. 80% од нивниот флукс се зрачи во долниот полупростор.

Отстапување од претходните претпоставки ја намалува точноста на методот.

Некои од претпоставките можат да се надминат со примена на принципот на суперпозиција, така што методот има релативно голема примена.

Зоналните флукс кодови се дефинирани од CIE. Првите четири кодови претставуваат проценти од вкупниот флукс што го зрачи светилката во четири конуси зафаќаат просторни агли од π/2, π, 3π/2 и 2π стерадијани, соодветно, т.е. полу-аглите при врвот на конусите се 41.4°, 60°, 75.5° и 90°, соодветно. Петтиот код е процент на флуксот што го зрачи светилката во однос на вкупниот флукс на сијалиците во светилката. Практично, петтиот код претставува коефициент на полезно дејство на светилката.

Со помош на методот можат да се пресметаат флуксовите директните компоненти на флуксовите од светилките што паѓаат на граничните површини, како и индиректните флуксови што се резултат на повеќекратната рефлексија во просторијата. Ако се земат коефициентите на рефлексија од граничните

#### **Инсталација и деинсталација**

**zonal‒flux** работи на компјутер со оперативен систем (ОС) Windows (32/64 bit) верзија 7 или повисока и за негово инсталирање и користење не се потребни администраторски права.

Програмот се инсталира преку врската [zonal-flux.application](https://taleski.ddns.net/software/zonal-flux/zonal-flux.application) со што се активира процедурата за инсталација во која се појавуваат (зависно од верзијата на ОС)оперативниот систем) три дијалог прозорци преку кои треба да одобрите извршување на програмот (слика [1\)](#page-0-1).

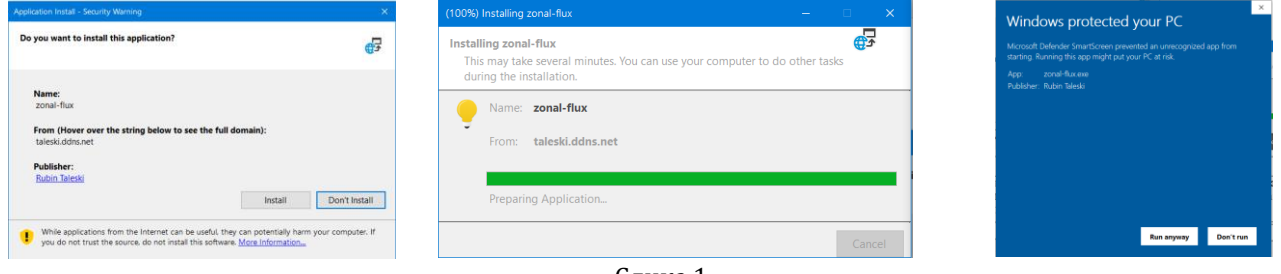

<span id="page-0-1"></span>Слика 1

Деинсталацијата се прави, во зависност од верзијата на ОС, преку Control Panel или преку Settings/Apps & Features (слика [2\).222](#page-1-0)

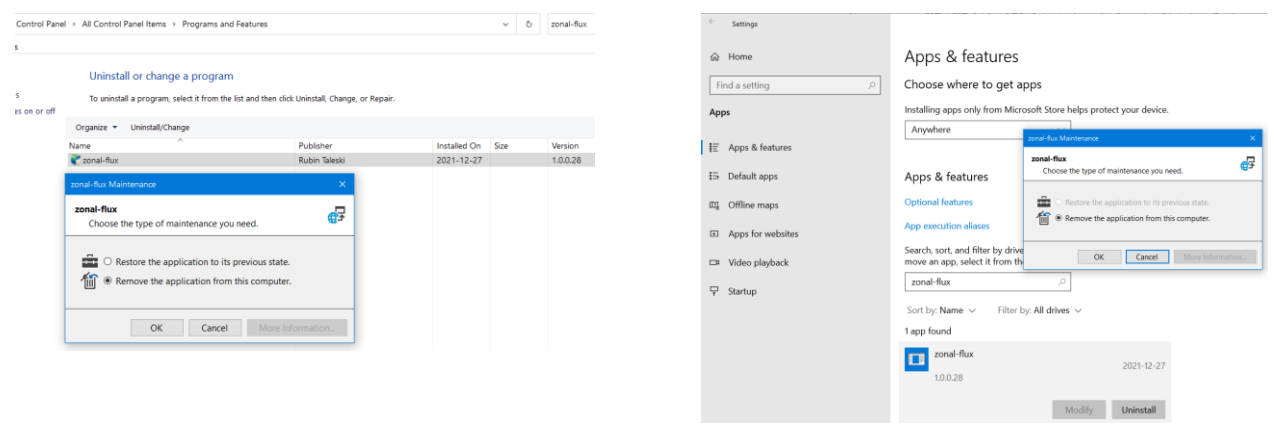

<span id="page-1-0"></span>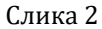

### **Активирање на програмот**

Програмот се активира од Start менито на ОС или преку врската за инсталација ([zonal-flux.application\)](https://taleski.ddns.net/software/zonal-flux/zonal-flux.application). При секое активирање на апликацијата се проверува дали постои понова верзија и на корисникот ќе му понуди автоматски да ја инсталира новата верзија. Процедурата за инсталација на новите верзии е иста како и процедурата за инсталација. Корисникот може да не ја инсталира поновата верзија, но тоа не се препорачува.

Со активирање на програмот се појавува форма во која има две полиња (**Влезни податоците** и **Извештај**) и мени со две опции: **Датотеки** и **Помош** (слика [3\)](#page-1-1).

Во полето **Влезни податоци** се внесуваат сите потребни податоци за пресметка на осветленоста. Влезните податоци се организирани во три групи: **Просторија, Сијалици** и **Светилки**. Полињата означени со црвен извичник се задолжителни и не е можно да се направи пресметка додека не се внесат коректни податоци или не се отклонат грешките при внесување на податоците.

Нумеричките податоците се внесуваат со децимална точка или запирка, во зависност од подесувањата на оперативниот систем.

Во групата податоци за сијалиците има неколку Drop-down листи (Тип на сијалица, CCT, Ra и сл.) со кои можете да направите филтрирање на листата од која се одбира на сијалицата.

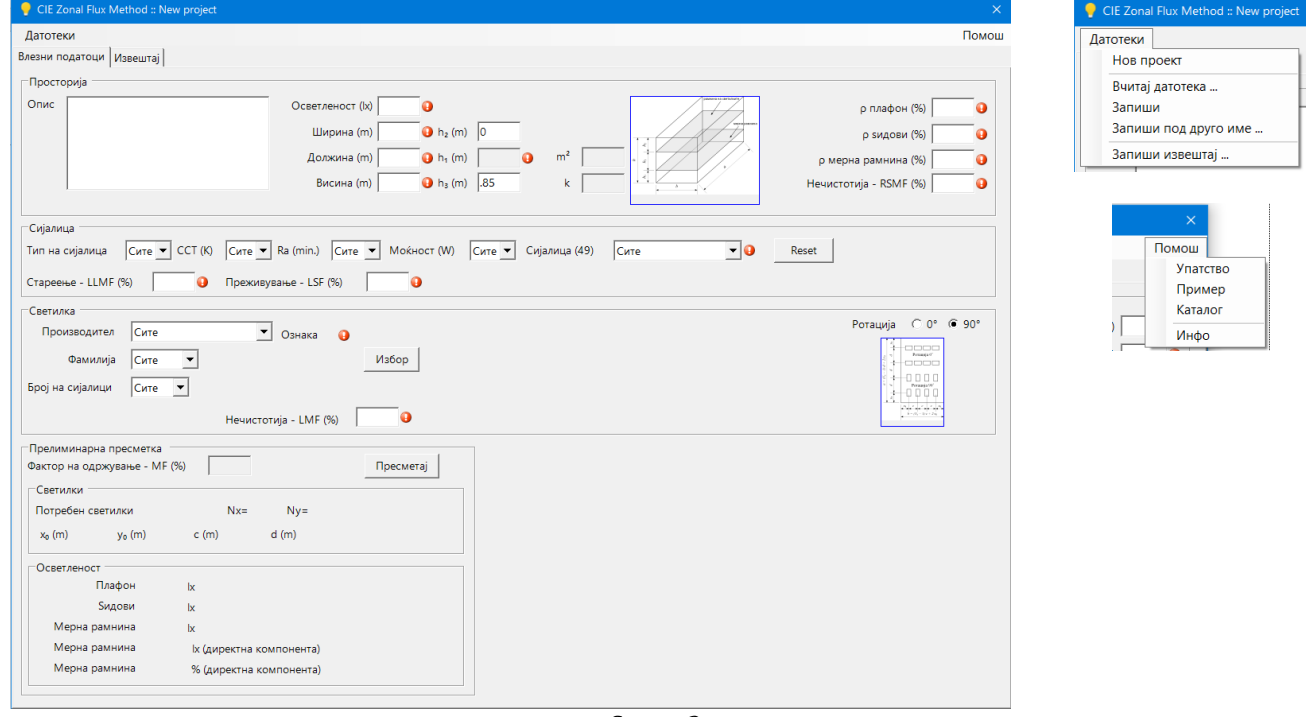

<span id="page-1-1"></span>Слика 3

Во групата податоци за светилката постојат три Drop-Down листи за филтрирање на листата на светилки. Листата на светилки се прикажува со притискање на копчето **Избор** и содржината на таа листа зависи од претходно избраните филтри за сијалици и светилки.

Светилките се поставуваат на два начина (Ротација 0° или 90°). За светилките што имаат една доминантна димензија на основата С<sub>90</sub>-полурамнината на светилката<sup>1</sup> се поставува паралелно со вообичаениот правец на гледање во просторијата2. Во најголем број случаи, тој правец е паралелен со подолгата страница на основата на просторијата (оска *y*, односно страница *a*) ‒ Ротација 90°. Ако светилките се ориентираат така што C90‒полурамнината е паралелна на *x* оската (паралелна на страницата на основата *b* на сликата [4](#page-2-0)) велиме дека ротацијата е 0°.

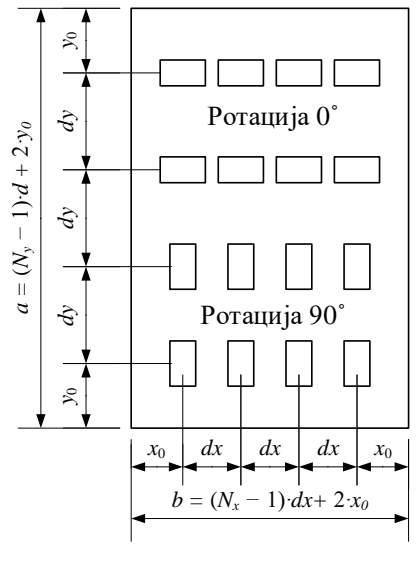

<span id="page-2-0"></span>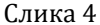

Откога ќе се внесат сите потребни податоци програмот автоматски го пресметува потребниот број светилки, како и иницијалниот распоред на светилките, а резултатите од тие пресметки се прикажани во делот **Прелиминарна пресметка**. Воедно, на формата ќе се покаже и четврта група полиња (**Конечно решение**) во која податоците се автоматски преземени од прелиминарните пресметки (слика [5\)](#page-2-1).

Резултатите од прелиминарната пресметка на потребниот број светилки и нивниот иницијален распоред, во најголем број случаи, се добра основа за уточнување на решението. Во определени случаи предложените резултати можат да бидат и нелогични. Прелиминарните пресметки се прават претпоставувајќи дека x<sub>0</sub>=dx/2 и  $y_0 = dy/2$ .

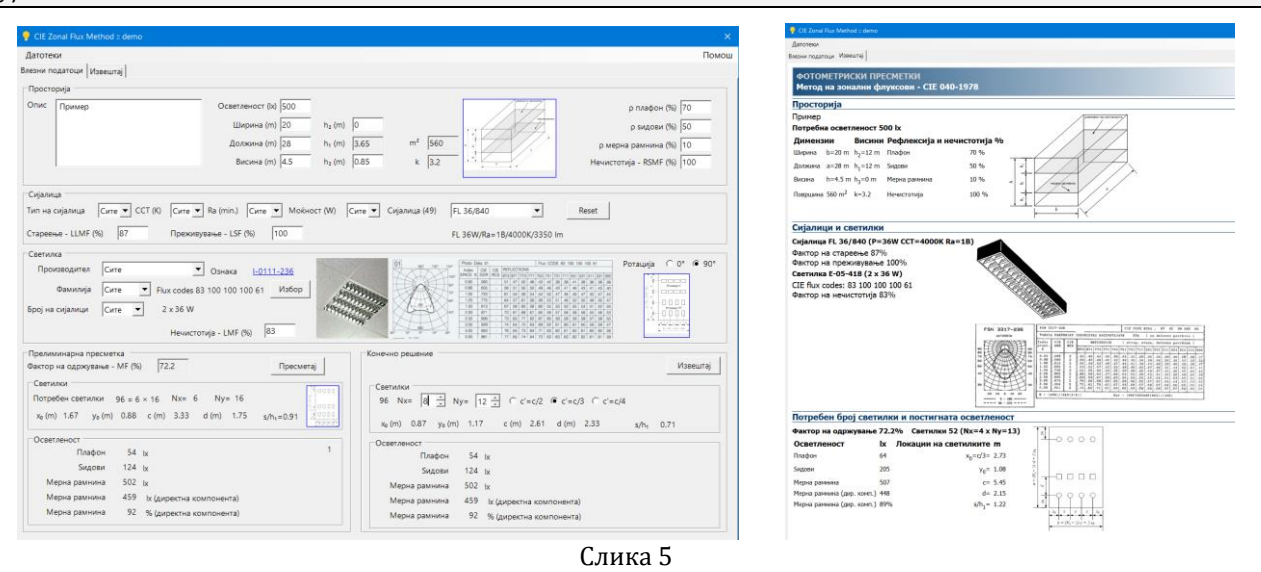

<span id="page-2-1"></span>Преку контролите од групата **Конечно решение** (број на светилки по *x* и *y* оска и растојание *c*') решението може да се коригира, а резултатите од пресметките за прифатениот број светилки и нивниот распоред се прикажуваат во тој дел од формата.

 $1$  За светилките што имаат една доминантна димензија или се со флуоресцентните сијалици, С<sub>90</sub>– полурамнината е паралелна на подолгата страница на светилката, односно паралелна на оската на флуоресцентните сијалици.

<sup>2</sup> Вообичаено, светилките со флуоресцентни сијалици имаат ограничена сјајност (помали светлински јачини) во полурамнините C<sup>90</sup> и C<sup>270</sup> со што се намалува можноста за блескотење.

При секоја промена на некој од влезните податоците, податоците во групата **Конечно решение** автоматски ќе се променат!

Преку копчето **Извештај** се генерира извештај во кој се содржани сите влезни податоци, како и резултатите од конечните пресметки (слика [5\)](#page-2-1).

## **Функции**

Преку менито **Датотеки** можете да отворите нов (празен проект), да прочитате претходно запишана датотека со влезни податоци (со екстензија .zfproj), да ги запишете актуелните влезни податоци или пак да ги запишете под друго име.

Датотеките со екстензија .zfproj всушност се .xml датотеки и можат да се читаат и менуваат со било кој текст едитор (препорачан текст едитор е Notepad++ [notepad-plus-plus.org\)](https://notepad-plus-plus.org/).

Резултатите од пресметките (прикажани во делот **Извештај**) можат да се запишат во датотека од типот .html и натаму да се печатат или користат во други програми.

Преку менито **Помош** можете да го најдете ова упатство, еден пример и локација каде можете да ги преземете каталозите на светилки.

### **Избор на сијалица и светилка**

Заедно со програмот доаѓа и база на податоци за определен број светилки. Светилките вклучени во базата не се достапни на пазарот и/или нивните производители не постојат. Но и покрај тоа, имајќи ја предвид намената на програмот, тие можат да им послужат на студентите како добра основа за стекнување искуство при проектирање на електрично осветление.

### **Избор на сијалица**

Сијалицата се избира преку Drop-down листа во која се наведени шифрите на сијалиците во формат Tip W/RT:

- Tip = FL за флуоресцентни сијалици, HOL за живини сијалици со висок притисок, HOI за металхалогени сијалици SON за натриумови сијалици со висок притисок
- W = двоцифрен или троцифрен број што ја означува номиналната моќност на сијалицата во W
- R = првата цифра од индексот на репродукција на боја (пример, 8 значи Ra=80 до 89)
- T = првите две цифри од корелираната температура на боја на изворот, изразена во K (на пример, 43  $= 4300 K$

#### **Избор на светилка**

Светилката се бира преку одделна форма што се добива преку копчето **Избор** (слика [6\)](#page-3-0). Во формата е прикажана листа на светилките со основите информации како и фотографија/цртеж од фамилијата на светилката, како и основни фотометриски податоци: криви на распределба на светлинската јачина, CIE флукс кодови и табела за коефициентот на искористување на осветлението.

За повеќе светилки од иста фамилија производителите даваат една фотографија/слика и таа не секогаш одговара на одбраната светилка, т.е. должината и ширината на светилката зависат од бројот и моќноста на сијалиците.

Преку формата за избор на светилка не е можно да одберете светилка ако претходно не сте избрале сијалица!

<span id="page-3-0"></span>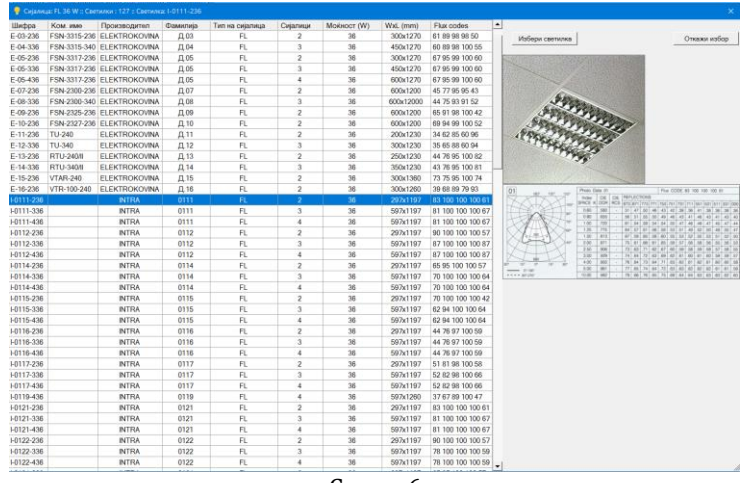

#### **Конечен распоред**

Конечниот избор на бројот на светилки, како и нивниот распоред, се прави преку контролите од групата **Конечно решение**. Со измена на бројот на светилки (**N<sup>x</sup>** и **Ny**) или со измена на растојанието помеѓу низите (избор за **c'**) програмот повторно пресметува осветленост и резултатите ги прикажува во оваа овој дел од формата.

Ако основата на светилките е во вид на правоаголник велиме дека светилките се поставуваат "во низи" (слики [7](#page-4-0).а и 7.6), додека во останатите случаи тие се поставени "поединечно" (слика 7.в)

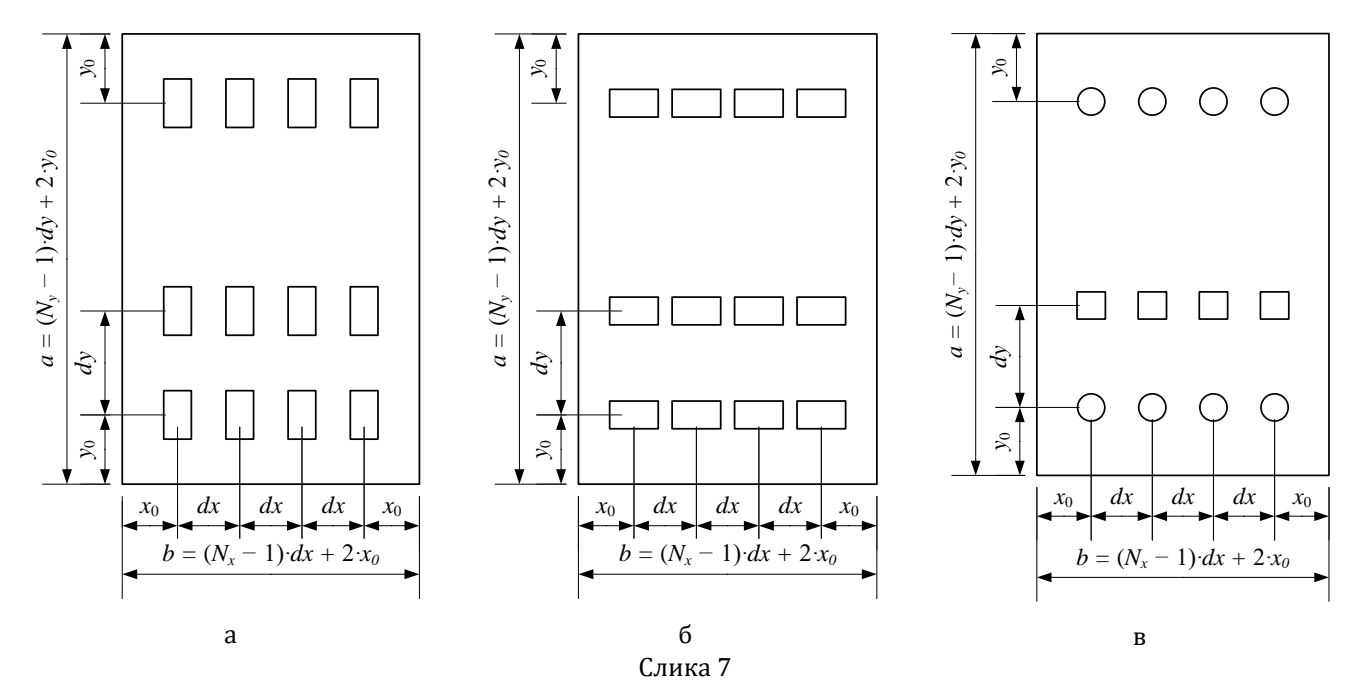

<span id="page-4-0"></span>Вредноста c' е еднаква на x<sup>0</sup> ако ротацијата на светилките е 90°, односно c'=y<sup>0</sup> ако ротацијата на светилките е 0°. Практично, со избор на помала вредност на c' (⅓ или ¼) растојанието помеѓу низите се зголемува, а се намалува растојанието од крајните низи до соседниот ѕид на просторијата. Ова го правиме во случаите кога треба осветленоста во зоните покрај ѕидовите да има осветленост поблиску до средната осветленост на мерната рамнина.

За случаите кога распоредот на светилките е поединечен, изборот на c' не влијае врз позицијата на светилките.

#### **Коефициенти на стареење, преживување и нечистотија**

Коефициентите на стареење и преживување на сијалиците и коефициентот на нечистотија на светилките ги отчитувате од соодветните криви или табели дадени во каталозите на производителите или од информации од стручната литература.